### Design and develop complex text documents (Word 2019)

This workbook supports BSBITU401 Design and develop complex text documents in the Business Services Training Package.

#### Author

Software Publications writing team

ISBN 978-1-921971-50-1

#### Copyright and restrictions

© Millbank Investments Ltd, NZ, 2020

Under the Copyright Act 1968, training organisations are permitted to reproduce a total of 10 per cent or 1 chapter (whichever is greater) of this book for educational purposes providing the Copyright Agency Limited info@copyright.com.au is notified of the copying including number of pages, ISBN, author and publisher of the material. Original copyright statements must appear on reproduced material.

Except under the conditions stated, no part of this publication may be reproduced or transmitted in any form or by any means, electronic or mechanical, including photocopying, scanning, recording or any information storage and retrieval system without permission in writing from the copyright owner or Software Publications Pty Ltd.

#### **Electronic distribution and hosting**

No part of this publication may be distributed by electronic or mechanical mean. No part of this publication may be hosted, held, shared or published on a third party website, intranet or learting an anagement system without permission in writing from the copyright owner and Software Publications Pty. td. I e mission may be sought in writing from office@softwarepublications.com.au.

#### **Software Publications Pty Ltd**

ABN 75 078 026 150 Head Office - Sydney Unit 3 25 Gibbes Street Chatswood NSW 2067 www.softwarepublications.com.au

Published and printed in Australia

# BSBITU401 Design and develop complex text documents

# **Application**

This unit describes the skills and knowledge required to design and develop business documents using complex technical features of word processing software.

It applies to individuals who work in a range of business environments and have skills which may be applied in the provision of administrative support within an enterprise, or by technical/knowledge experts responsible for producing their own word processed documents.

No licensing, legislative or certification requirements apply to this unit at the time of publication.

## **Elements and Performance Criteria**

| Element Elements describe the essential outcomes. | Performance Criteria Performance criteria describe the performance needed to demonstrate achievement of the element                                | Page reference      |
|---------------------------------------------------|----------------------------------------------------------------------------------------------------|---------------------|
| 1 Prepare to produce word processed               | 1.1 Use safe work practices to ensure a gor amic, work organisation, energy and resource to be reation requirements are met                        | 10–17               |
| documents                                         | 1.2 Identify document purpose aucience and presentation requirements, and slavify with relevant personnel as required                              | 20–22, 74, 241–242  |
|                                                   | 1.3 Identify organisation, crequirements for text-based business documents to ensure consistency of style and image                                | 20–26, 74, 241–242  |
|                                                   | 1.4 Evaluate complex technical functions of software for its usef lines in fulfilling requirements of the task                                     | Throughout workbook |
|                                                   | 1.5 M tc's document requirements with software unction s to provide efficient production of documents                                              | Throughout workbook |
| 2 Design complex documents                        | 2.1 Dr sign document structure and layout to suit purpose, audience and information requirements of task                                           | Throughout workbook |
|                                                   | 2.2 Design document to enhance readability and appearance, and to meet organisational and task requirements for style and layout                   | Throughout workbook |
|                                                   | 2.3 Use complex software functions to enable efficient manipulation of information and other material, and ensure consistency of design and layout | Throughout workbook |
|                                                   | 2.4 Use manuals, user documentation and online help to overcome problems with document design and production                                       | 73                  |

| Element Elements describe the essential outcomes. | Performance Criteria Performance criteria describe the performance needed to demonstrate achievement of the element.             | Page reference                                                |
|---------------------------------------------------|----------------------------------------------------------------------------------------------------|---------------------------------------------------------------|
| 3 Add complex<br>tables and<br>other data         | 3.1 Insert a standard table into document, changing cells to meet information requirements                                       | 89–104                                                        |
|                                                   | 3.2 Format rows and columns as required                                                                                          | 89–104                                                        |
|                                                   | 3.3 Insert images and other data, formatting as required                                                                         | 46–59, 62, 65, 124–<br>129, 224–225                           |
| 4 Produce documents                               | 4.1 Use complex operations to develop documents, and achieve required results                                                    | Throughout workbook                                           |
|                                                   | 4.2 Preview, adjust and print documents in accordance with organisational and task requirements                                  | 113–117, 136, 136,<br>142, 145, 169, 185,<br>189–190, 242 251 |
|                                                   | 4.3 Name and store documents in accordance with organisational requirements and exit application without information loss/damage | Throughout<br>workbook                                        |
|                                                   | 4.4 Prepare documents within designated timelines and for speed and accuracy                                                     | 117                                                           |
|                                                   |                                                                                                    |                                                               |

# **Foundation Skills**

This section describes language, literacy, numeracy and employment skills incorporated in the performance criteria that are required for competent performance.

| Skill                      | Performance<br>Criteria                        | Description                                                                                                    | Page reference           |
|----------------------------|------------------------------------------------|----------------------------------------------------------------------------------------------------|--------------------------|
| Reading                    | 1.3, 2.2, 2.4,<br>4.3, 4.4                     | Recognises and interprets textual information from a range of resources to determine and confirm requirements and to assist with document issues | Throughout workbook      |
| Writing                    | 2.1-2.4, 3.3,<br>4.2-4.4,                      | Develops material using required<br>format and incorporating technical<br>functions to meet business needs                                       | Throughout workbook      |
| Oral communication         | 1.2                                            | Uses specific and relevant language to confirm understanding of requirements and listens carefully to verbal instruction; and discussions        | 20–21, 74, 241–<br>242   |
| Numeracy                   | 1.4, 3.3                                       | Recognises and inputs numerical information according to requirements                                                                            | 103–109                  |
| Navigate the world of work | 1.1-1.3, 1.5,<br>2.1-2.3, 3.1-<br>3.3, 4.1-4.4 | Recognises and follows explicit and implicit protocols and meets expectations associated with own role                                           | Throughout workbook      |
| Interact with others       | 1.2                                            | Collaborates with others to achieve joint outcomes                                                                                               | 20, 74, 130, 241–<br>242 |
| Get the work done          | 1.4, 1.5, 2.1-<br>2.4, 3.1-3.2,<br>4.1-4.4     | Acplies formal processes when planning more complex/unfamiliar tasks, producing plans with logically sequenced steps                             | 21, 74, 241–242          |
|                            | S                                              | Uses advanced features within applications to access, store, organise data and perform routine and complex work tasks                            | Throughout workbook      |

## **Assessment for this Unit**

This Unit is assessed by:

- demonstrating correct WHS practices
- using help facilities
- · creating four complex documents

# **Assessment Requirements v1.0**

#### **Performance Evidence**

| Evidence of the ability to: |                                                                                                    | Page reference       |
|-----------------------------|----------------------------------------------------------------------------------------------------|----------------------|
| •                           | follow organisational and safe work practices including: <ul><li>ergonomic requirements</li><li>energy and resource conservation techniques</li></ul>                                                                                  | 10–17                |
| •                           | <ul><li>adhere to organisational requirements for:</li><li>producing documents within designated timelines</li><li>naming and storing documents</li></ul>                                                                              | 18–19                |
| •                           | <ul> <li>adhere to task requirements when producing complex documents including:</li> <li>using appropriate styles and layout consistently throughout the document</li> <li>using correct formatting and document structure</li> </ul> | Thro ighout workbook |
| •                           | resolve issues by referring to user documentation and online help                                                                                                    | 73                   |
| •                           | use appropriate data storage options                                                                                                    | Throughout workbook  |
| •                           | apply knowledge of complex operation and functions of industry software applications                                                                                                    | Throughout workbook  |
| •                           | communicate with relevant personal.                                                                                                    | 20–21, 74, 242       |

# Knowledge Evidence

|   | complete the unit leavinements safely and effectively, the lividual must:                                 | Page reference |
|---|----------------------------------------------------------------------------------------------------|----------------|
| • | outline various formatting styles and their effect on formatting, readability and appearance of documents | 24–26          |
| • | explain organisational requirements for ergonomics, work periods and breaks, and conservation techniques  | 10–17          |
| • | describe purpose and contents of an organisational style guide.                                           | 22–23          |

# **BSBTEC401** Design and produce complex text documents

At the time of writing this workbook BSBITU401 Design and develop complex text documents was under review and a draft BSBTEC401 Design and produce complex text documents was circulated for industry feedback. This workbook has been written to include additional requirements in that draft.

## Spelling and grammar in this workbook

At times different spellings of one word are used in this workbook.

References to buttons, groups, tabs and other features are spelt the same way as they appear in the application so instructions resemble the application as closely as possible.

In all other instances Australian spelling is followed, e.g. the Font Color button is used to change the colour of selected text.

## Images used in this book

Your monitor size and resolution will determine how your version of Word will display. There will be variation in the number of buttons shown on the Ribbon and the format of some buttons, e.g.:

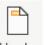

- on a bigger screen the Header button displays as Header
- on a smaller screen it displays as Header .

To avoid eyestrain Office applications use soft images for components such is buttons, Ribbons and dialog boxes. Screenshots have been enhanced in this workbook as much as possible, however sometimes they may still appear out of focus.

## Microsoft Office 2019 and Office 365

Office 2019 comes in two versions:

- one-time purchase version Professional Plus 2019
- Office 365 subscription version.

The images for this workbook have been take a hard Word 365. The workbook is fully compliant with Professional Plus 2019, have tensome images will display differently, e.g.:

- in Word 365 the New button disp ays as
- in Professional Plus 2019 the button displays as

Where the two versions deviate significantly, instructions are provided for both.

## Shortcut key combinations

Where relevant shortcut key combinations are shown in the left margins of this book, e.g. where using the Open button is instructed in the text, the shortcut key combination is included:

Ctrl O

To use the shortcut key combination press and hold down the keys in the order given, i.e. hold down the Ctrl key then press the O key.

## **Quick Access Toolbar**

The Quick Access Toolbar located in the top left corner of the window contains commands to Save, Undo and Redo. Frequently used commands can be added to this toolbar.

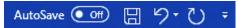

The AutoSave option is only available if you are using Word 365 and have access to the cloud for file storage.

#### File tab

Word has a File tab which is positioned on the left of the Ribbon. Clicking on the File tab opens **Backstage view**. Backstage view is designed to help you manage files, allowing you to open, close, save and print documents.

### Ribbon

The Ribbon provides access to all the tools required for working with a document.

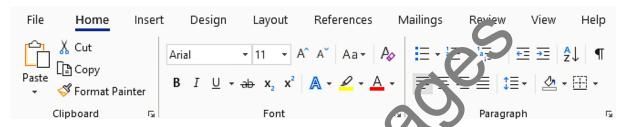

#### Ribbon tabs

The Ribbon has a series of tabs along the top. The tab. shown will vary depending on the version of Word you are using and how it has been configured.

Click on the tab to display the Ribbon required.

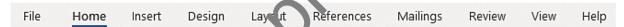

Context sensitive tabs display when the poly are needed, e.g. the Table tabs appears when you are working on a table and disappear again when you have finished.

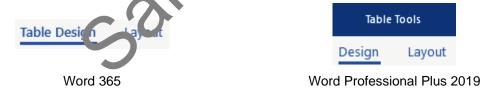

#### **Groups**

Ribbons are split into groups, e.g. Font Group. Each Group contains command buttons appropriate to a particular action; the font formatting tools are in the Font Group.

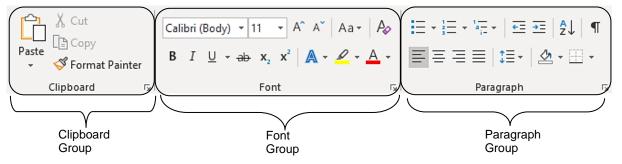

# **Borders and shading**

## Adding border lines to paragraphs

- 1. Click within the paragraph requiring a border.
- 2. With the Home Ribbon displayed click on the of the Borders and Shading button and select Borders and Shading... The Borders and Shading dialog box will display.
- 3. Select the style of line required from the Style: list.

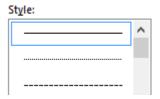

4. Click on the buttons shown below to apply the line style, e.g. clicking on would apply a border line above and below the paragraph.

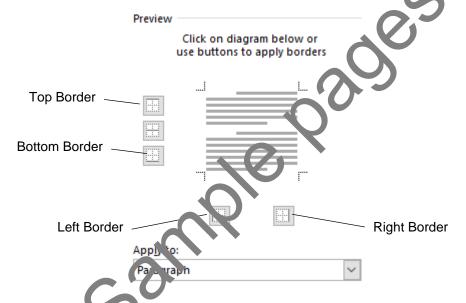

- 5. Check Paragraph is selected from the Apply to: drop-down list.
- 6. Click on OK.
- 7. Change the left and right indents as required to indent the bordered paragraph from the margins.

# Page borders

The technique to apply specific borders to a paragraph can also be used to apply the page border.

Page

- From the Design Ribbon click on the Page Borders button Borders and Shading dialog box will display with the Page Border tab displayed.
- 2. Select the style of line required from the Style: list.
- 3. Click on the buttons required to apply the line, e.g. clicking on and would apply page border lines at the top and bottom of the page only.
- 4. Check Whole Document is selected from the Apply to: drop-down list.
- 5. Click on OK.

## Applying shading to a paragraph

- 1. Click in the paragraph requiring shading.
- 2. Display the Borders and Shading dialog box and click on the Shading tab.

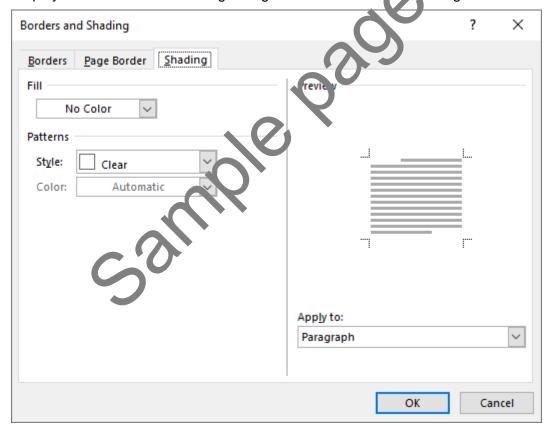

- 3. Select the colour required from the Fill drop-down list.
- 4. Check Paragraph is selected from the Apply to: drop-down list.
- 5. Click on OK.

43

## **SmartArt**

The SmartArt tool is used to insert different types of diagrams into a document.

# **Organisational chart**

#### **Exercise 21**

- 1. In a new document type: **Software Solutions Ltd** and press Enter. Format the heading to 22 pt, centred, bold.
- 2. Press Ctrl End to move to the next line. On the Insert Ribbon click on the SmartArt button

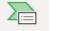

SmartArt . The Choose a SmartArt Graphic dialog box will display.

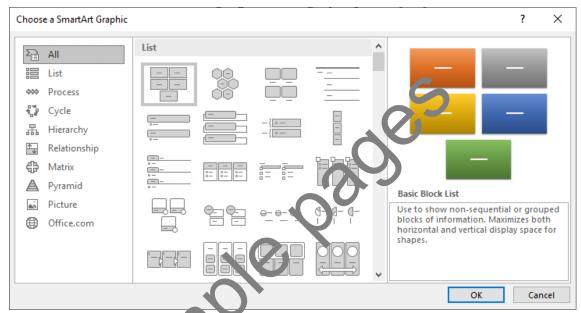

- 3. Click on Hierarchy from the list in the left.
- 4. Select Hierarchy from the list on the right.

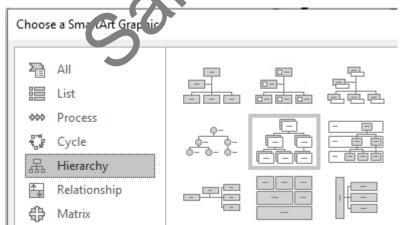

- 5. Click on OK. The diagram will be inserted into the document and the SmartArt Ribbons will display.
- 6. If the Text pane is displayed, click on the Close button 🔀 to turn it off.

57

# **Proofing tools**

Proofing tools are located in the Proofing Group in the Review Ribbon.

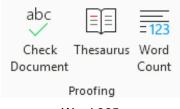

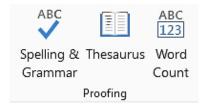

Word 365 Word Professional Plus 2019

The Check Document/Spelling & Grammar tools check for a range of issues including:

- spelling errors
- punctuation errors, e.g. incorrect spacing
- grammatical errors, e.g. 'a' before a vowel rather than 'an'.

#### Note

Sometimes Word indicates correct Australian spelling as errors ar a offers US spelling even when the dictionary is set to English (Australia), e.g. customise → customize, licence → license. If you are not sure which spelling is correct, refer to the Macquarie dictionary.

## **Using proofing tools in Word 365**

#### **Exercise 40**

- 1971-50-1 BSBITU401 exercise files 1. Open the file **Choosing a cat** from the 978-1-3 folder.
- 2. Save As the document in your working leder following workbook procedures.
- Click on the Review Ribbon tall

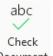

 $^{\mbox{\scriptsize Document}}$  . The Editor pane will display on the right. 4. Click on the Check 20 a ment button Document. The Editor pane win This provides a summary of the issues identified in the document. F7

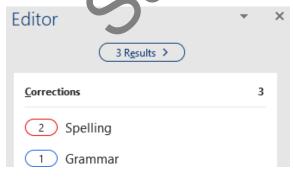

## **Deleting a macro**

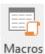

To delete a macro click on the top half of . The Macros dialog box will display.

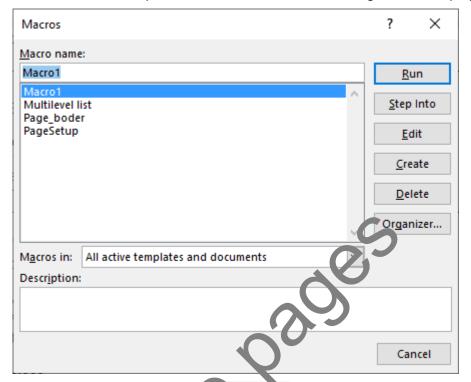

Select the name of the macro and click on Pelete. Click on Yes then click on Close.

## **Tables**

Tables are used to display of tails a professional, ordered manner. A table is divided into cells which can contain text numbers, graphics and even formulas to perform calculations.

A table is made up of columns and rows, and each individual rectangle is called a cell.

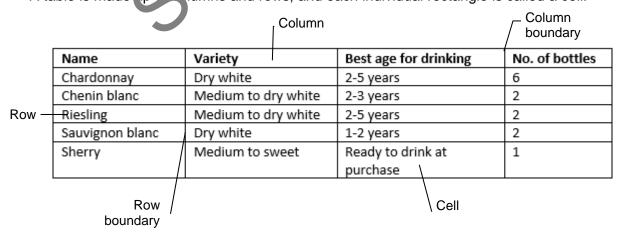

© Millbank Investments Ltd, 2020 SECTION 4 89

# Inserting a table

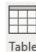

The Table button in the Tables Group on the Insert Ribbon is used to insert a table.

Click on the button and select the number of cells required for your table as shown below.

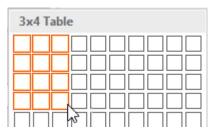

The table will automatically be inserted.

Alternatively, select Insert Table... from the Table button menu. The Insert Table dialog box will display. Enter the *Number of columns:* and *Number of rows:* and click OK.

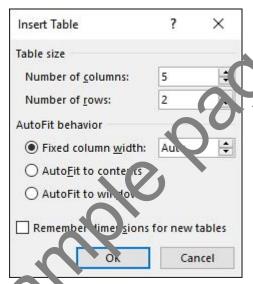

## **Table Ribbon tabs**

When a table is create time 1 able tabs display on the Ribbon.

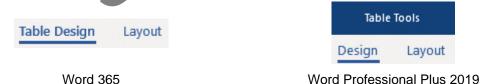

The Table Design Ribbon contains tools for controlling how the table looks. The Layout Ribbon allows you to change the physical layout of the table.

## Setting up the data source file

#### **Exercise 85**

1. Select the *Type a new list* option at the top of the task pane.

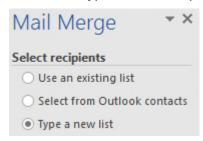

2. Click on Create... under the Type a new list heading.

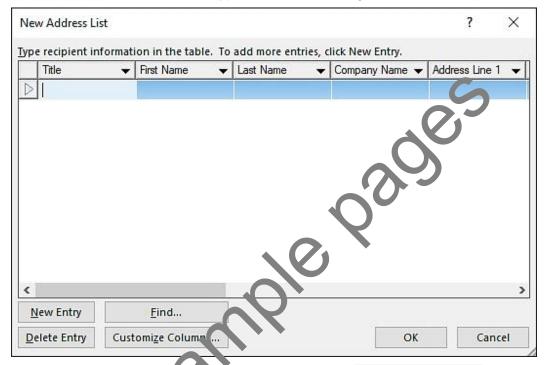

3. Fields for the mail rierge niver to be set up. Click on Address List dialog box will display.

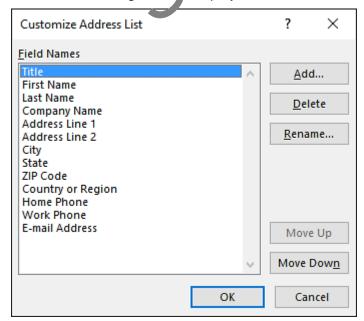